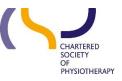

## Information skills 7: Discovery Accessibility

# Sept 2019

## **Discovery Accessibility**

You can use access keys and keyboards shortcuts to navigate in Discovery using a screen reader. These can be found at: <a href="https://connect.ebsco.com/s/article/Accessibility-Navigation-Guide?language=en\_US">https://connect.ebsco.com/s/article/Accessibility-Navigation-Guide?language=en\_US</a>

This webpage also has tips for running a basic search and tips for running an advanced search

### **Discovery eBook Accessibility User Guide and FAQs**

Discovery eBook Accessibility User Guide and FAQs can be found at: <u>https://connect.ebsco.com/s/article/EBSCO-eBook-Accessibility-Guide?language=en\_US</u>

Recommended screen reader and browser combinations for EBSCO eBooks

- Desktop: Internet Explorer 11 + JAWS
- Desktop: Firefox (latest) + NVDA
- Desktop: Safari (latest) + VoiceOver
- Mobile Apple devices: Safari + VoiceOver
- Mobile Android devices: Chrome + TalkBack

### Navigating eBooks with screen readers

Help with navigating the EBSCO eBook full text online viewer with desktop and mobile screen readers can be found at: <a href="https://connect.ebsco.com/s/article/EBSCO-eBook-Accessibility-Guide?language=en\_US#screenreaderguide">https://connect.ebsco.com/s/article/EBSCO-eBook-Accessibility-Guide?language=en\_US#screenreaderguide</a>.